# Git Workflow

D. Kresan GSI, Darmstadt

#### Git

Git is a distributed version control system (DVCS)

In contrast to "svn checkout", "git clone" gives a complete copy of the entire history of the project

- Nearly every operation can be done offline
- Multiple full backups no point of failure
- Workflows possibility to synchronize with other git repositories push and pull

2nd R3BRoot Development Workshop March 7 - 9, 2017 D.Kresan Git Workflow

#### Workflow example: central and distributed repositories

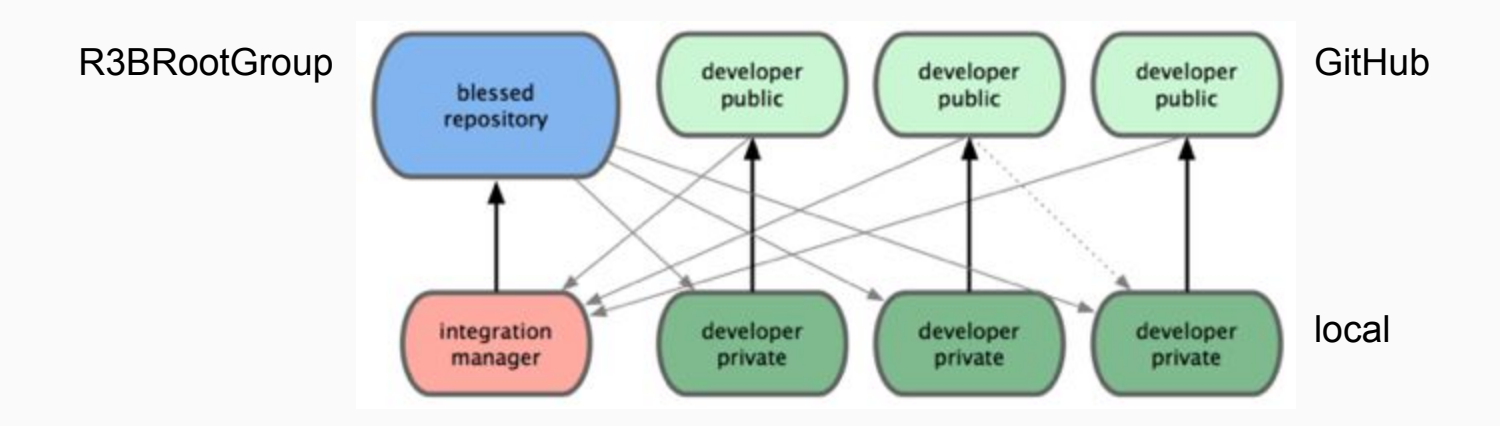

#### Full article:

<http://blog.teamtreehouse.com/why-you-should-switch-from-subversion-to-git>

2nd R3BRoot Development Workshop March 7 - 9, 2017 D.Kresan Git Workflow

## Workflow for R3BRoot

Inherited from FairRoot group. Proposed and implemented by Anar Manafov

Comprehensive documentation:

[https://github.com/AnarManafov/GitWorkflow/blob/master/GitWorkflow.mark](https://github.com/AnarManafov/GitWorkflow/blob/master/GitWorkflow.markdown) [down](https://github.com/AnarManafov/GitWorkflow/blob/master/GitWorkflow.markdown)

## Prepare the environment

## 1. Setup git configuration - once per machine

git config --global branch.autosetuprebase always

git config --global user.name "FirsName LastName"

git config --global user.email johndoe@example.com

git config --global core.ignorecase false

### 2. Fork

Using github fork the main repo. This will create a complete copy of the main repository under your GitHub account. You will have write access to this forked repository.

## 3. Create a local copy of the forked repo

git clone url\_of\_the\_fork This will download the repository from your GitHub account and create a working version on your local computer

## 4. Attach main repository

git remote add mainrepo mainrepo\_url

Add location of main repository to the list of remotes

git fetch mainrepo

Download the full main repository to your local computer

### 5. Create a local dev branch

git checkout -b dev mainrepo/dev Will create new "dev" branch in your local repository, based on "dev" branch of mainrepo

## 6. Push the local dev to your forked repo

git push -u origin dev This will upload the local dev branch to the forked repository on GitHub (origin)

## Create a feature branch

git fetch mainrepo

git checkout -b featureXXX mainrepo/dev

Get the latest main repository

Create new branch based on dev branch of main repository

git push -u origin featureXXX

Upload the feature branch to your forked repository and tell git to track it

# Synchronize your branch (update)

git fetch mainrepo

git checkout featureXXX

git rebase mainrepo/dev

## In case of conflicts

- Resolve conflicts if any.
- Stage each modified file "git add " after conflicts are resolved.
- You can also use "git checkout --theirs/--ours" to help to resolve conflicts.
- Use "git rebase --continue" to continue rebasing.

## Push updated local branch to origin

git push origin

will probably not work - history has been changed, your commits will come on top of commits in mainrepo/dev

git push -f origin

## Prepare pull request

## Always synchronize first

git fetch mainrepo

git checkout featureXXX

git rebase mainrepo/dev

2nd R3BRoot Development Workshop March 7 - 9, 2017 D.Kresan Git Workflow

## In case of conflicts

- Resolve conflicts if any.
- Stage each modified file "git add " after conflicts are resolved.
- You can also use "git checkout --theirs/--ours" to help to resolve conflicts.
- Use "git rebase --continue" to continue rebasing.

## Squash all of your commits

git rebase -i mainrepo/dev First commit - option "pick" ("p")

Following commits - option "squash" ("s")

Edit a common commit message

## Upload to GitHub

git push -f origin

Create new pull request for your feature branch using GitHub web interface

Always chose "dev" branch as base

Cross-check the changed files, edit comment message, create...

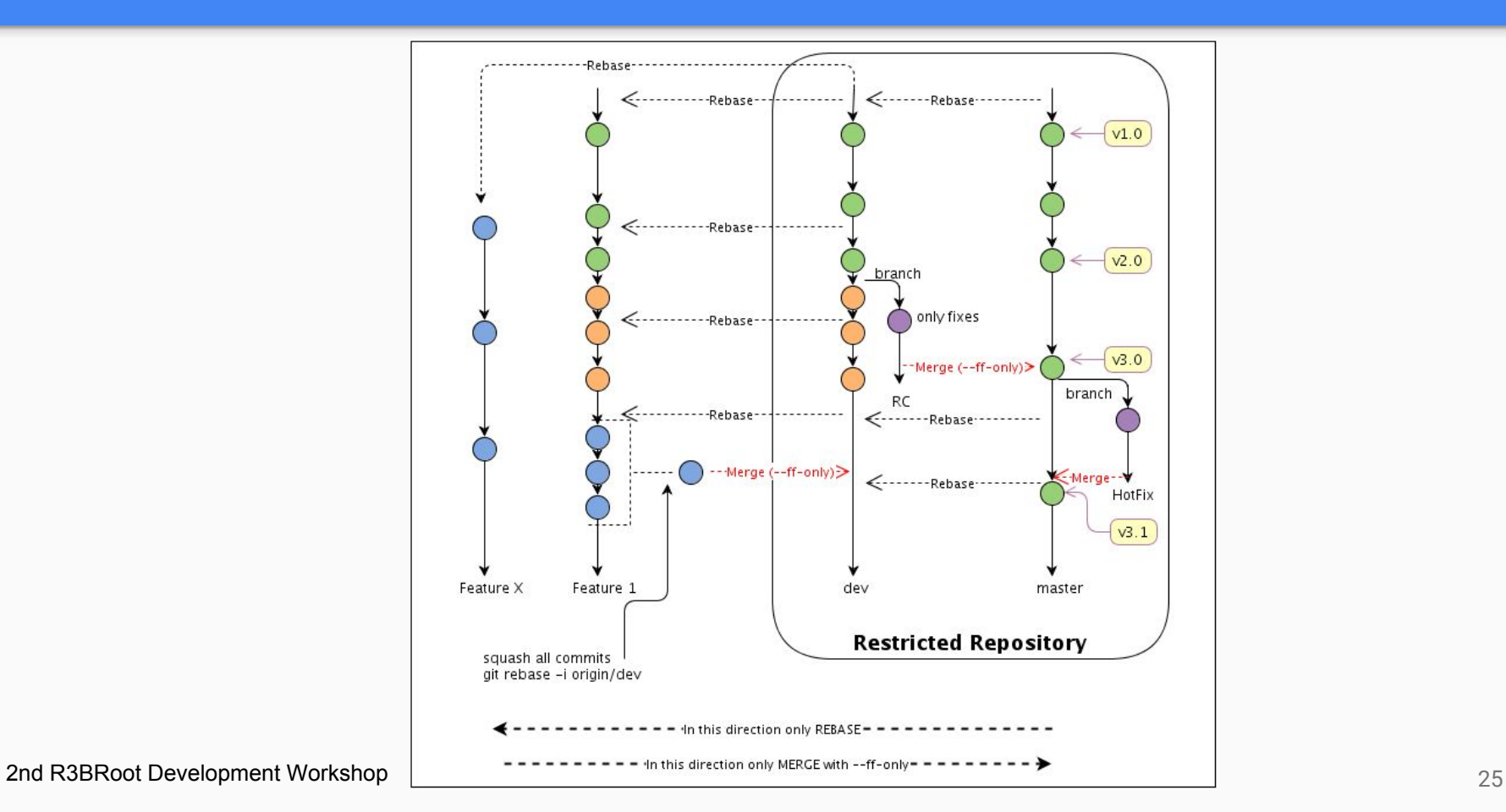